# CONTROL PANEL WITH FONTS, GRAPHICS COMMANDS AND MACROS

Touch Panel

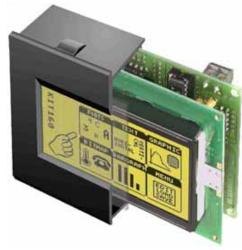

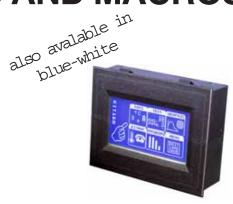

EA KIT160-6LEDTP Dimension 102 x 80 x 36mm Viewing area 70 x 36 mm

#### **TECHNICAL DATA**

- \* LCD GRAPHICS DISPLAY WITH DIVERSE GRAPHICS FUNCTIONS AND FONTS
- \* 160x80 PIXELSWITH LED ILLUMINATION
- \* BLACK, SNAP-IN HOUSINGWITH ANTI-GLARE SCREEN ORTOUCH PANEL
- \* FONT ZOOM FROMapprox. 2.5mm VIAapprox. 5mm TOapprox. 35mm
- \* SUPPLY VOLTAGE OF 5V/400mA OR OPTIONALLY 9..35V
- \* BLUE-WHITEVERSION120mA/5VONLY
- \* RS-232 OR OPTIONALLY RS-422WITH BAUD RATES OF 1200...115200 BD
- \* POSITIONINGACCURATE TO THE PIXEL WITH ALL FUNCTIONS
- \* PROGRAMMING BY MEANS OF HIGH-LEVEL LANGUAGE-TYPE COMMANDS:
- \* STRAIGHT LINE, POINT, AREA, AND/OR/EXOR, BAR GRAPH...
- \* UPTO 256 MACROS PROGRAMMABLE
- \* COMBINATIONS OFTEXT AND GRAPHICS
- \* PULL-DOWNMENUS

#### **ACCESSORIES**

- \* INTEGRATEDTOUCH PANELWITH8x4 FIELDS (ANTI-GLARE, SCRATCH-RESISTANT)
- \* FLOPPY DISK FOR MACRO PROGRAMMING (PC DOS): **EA DISK240**
- \* CABLE (1.5m) FOR CONNECTING TO 9-PIN SUB-D (RS-232 FEMALE): EA KV24-9B

#### **ORDER DESIGNATION**

160x80 DOTSWITH LED ILLUMINATION GB/GN 160x80 DOTSWITHTOUCH PANEL, LED ILLUMINATION, GB/GN BLUE-WHITEWITHTOUCH PANEL SUPPLY VOLTAGE 9..35V INSTEAD OF 5V RS-422 INSTEAD OF RS-232

EA KIT160-6LED EA KIT160-6LEDTP EA KIT160-6LWTP EA OPT-9/35V EA OPT-RS4224

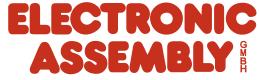

ZEPPELINSTRASSE 19 · D-82205 GILCHING TEL 08105/778090 ·FAX 08105/778099 · http://www.lcd-module.de

## **ELECTRONIC ASSEMBLY**

#### **GENERAL**

The EA KIT160 is a fully assembled control and operating unit with a variety of integrated functions. The display has very compact dimensions and offers excellent super-twist contrast, which means the unit can be put into operation immediately. It is controlled via the standard RS-232 or RS-422 interface. In addition to complete graphics routines for display output, the operating unit also contains a wide variety of fonts. Graphics commands similar to high-level language are used for programming. There is no longer any need for the time-consuming programming of character sets and graphics routines. The ease of use offered by macros and input via touch panel make it a real power display.

#### **HARDWARE**

The control panel is designed to work with an operating voltage of +5V. A supply voltage of 9..35V is also possible. Serial asynchronous data transfer is carried out in RS-232 or RS-422 format. The transmission format is set permanently to 8 data bits, 1 stop bit, and no parity. Rates between 1,200 baud and 115,200 baud can be selected using a PC. RTS and CTS handshake lines are available.

Data format: \startbit \D0 \D1 \D2 \D3 \D4 \D5 \D6 \D7 \stopbit

#### **TOUCH PANEL**

The EA KIT160-6 LEDTP version is equipped with an integrated touch panel. You can make entries and menu settings by touching the display. The labeling of the "keys" is flexible and can also be changed during runtime (different languages, icons). The drawing of the individual "keys" and the labeling or grouping of several fields is handled by the integrated software.

#### **SOFTWARE**

The control panel is programmed by means of commands, such as *Draw a rectangle from (0,0) to (64,15)*. No additional software or drivers are required. Strings can be placed with **pixel accuracy**. Text and graphics can be combined at any time. Up to 16 different character sets can be used. Each one can be zoomed from 2 to 8 times. When the 8-times zoom is used with the largest character set (16x8), the words and numbers displayed will fill the screen (= 128x64).

#### **SETTING THE CONTRAST**

The contrast of the display is set by means of the integrated potentiometer and remains constant across the entire temperature range as a result of the on-board temperature compensation. If required, you can connect an external potentiometer (25 kOhm) at the eyelets (J11). The solder straps LB 6 and LB 7 must be open (see page 4).

#### **ACCESSORIES**

#### Floppy disk for macro creation

A floppy disk (EA DISK240) is required for macro programming<sup>\*)</sup>. This converts the commands entered in a text file into a code that can be read by the operating unit, and programs them into the EEPROM. Cable for PC

To enable simple connection to PCs (macro programming), we provide a 1.5m cable and a 9-pin SUB-D female connector (EA KV24-9B). Simply insert it into COM 1 or COM 2 and get started. Note: The cable is not suitable for the RS-422 version EA OPT-RS4224.

<sup>\*)</sup> also available at http://www.lcd-module.de/deu/disk/disk240.zip

Matrix Keypad Connector J4

Funktion

Output Column 1

Output Column 2

Output Column 3

Output Column 4

Input line 1

Input line 2

Input line 3

Input line 4

Input line 5

Input line 6

Input line 7

Input line 8

Symbol

OUT 1

OUT 2

OUT 3

OUT 4

IN 1

IN 2

IN 3

IN 4

IN<sub>5</sub>

IN<sub>6</sub>

IN 7

IN 8

3

4

5

6

7

8

10

## **ELECTRONIC ASSEMBLY**

#### EXTERNAL KEYBOARD (EA KIT160-6LED ONLY)

A keyboard (anything from individual keys to an 8x4 matrix keyboard) can be connected at the plug-in connection J4. The connected keys are debounced by means of software. Please note that it is only possible to connect an external keyboard to the EA KIT160-6LED version without an integrated touch panel.

Each key is switched between an output and an input. Each input has a  $100k\Omega$  pullup. Up to 8 keys can be connected at each output.

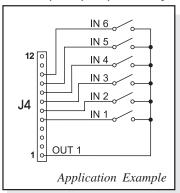

Transmitting the keystrokes

At each keystroke, the associated key number (1..32) is transmitted. The release of the key is not transmitted. If the release of the

key is to be transmitted as well, this can be done by defining touch macro no. 0. The automatic keyboard scan can be deactivated by means of the "ESC T A 0" command.

The key number can be determined as follows: Key number = (output -1) \* 8 + input (output: a number between 1 and 4, input: between 1 and 8).

Note: If the handshake line (e.g. CTS) does not permit transmission,

keystrokes can be lost.

## TOUCH PANEL(EA KIT160-6LEDTP ONLY)

The EA KIT160-6LEDTP version is equipped with an integrated touch panel with 32 fields. The ontrol panel offers convenient commands supporting this touch panel. It is possible, for example, to group a number of touch fields to form a single large key and then draw and label the key. You can also assign a return code (1..255) to the key you have defined. If a return code of 0 is assigned, the key is disabled and has no effect when pressed.

When the touch keys are touched, they can be automatically inverted and a tone can sound, indicating they have been touched. At the same time, the defined return code of the key is transmitted via the serial interface, or an internal touch macro with the number of the return code is started.

#### Example:

Definition of a key from field 11 to 21 with the return code 65=´A´ and the text "STOP". Note: Before individual keys are defined, all fields should be disabled by means of "ESC T R".

| 1  |    | 3  |    |    |    |    |    |
|----|----|----|----|----|----|----|----|
|    |    |    |    |    |    |    | 16 |
| 17 | 18 | 19 | 20 | 21 | 22 | 23 | 24 |
| 25 | 26 | 27 | 28 | 29 | 30 | 31 | 32 |

| Exampel      |      |                      |        | Remarks      |      |            |             |      |      |      |      |                    |                                                       |
|--------------|------|----------------------|--------|--------------|------|------------|-------------|------|------|------|------|--------------------|-------------------------------------------------------|
| for Compiler | #* 1 | 11, 21               | l, ′A′ | 2, "8        | STOP |            |             |      |      |      |      |                    | Number of texts will be not noted here!               |
| ASCII        | ESC  | *                    |        |              | Α    |            |             | S    | Т    | 0    | Р    |                    | Point '.' stands for not displayable ASCII-characters |
| Hex          | \$1B | \$2A                 | \$0B   | \$15         | \$41 | \$02       | \$01        | \$53 | \$54 | \$4F | \$50 | \$00               |                                                       |
| Decimal      | 27   | 42                   | 11     | 21           | 65   | 2          | 1           | 83   | 84   | 79   | 80   | 0                  |                                                       |
|              |      | Command<br>for Touch |        | Touc<br>ight |      | Draw Frame | 1-line-text |      |      |      |      | Text<br>terminator |                                                       |

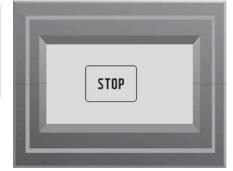

## **ELECTRONIC ASSEMBLY**

#### **SUPPLY 5V / (9-35 V)**

In the standard model, the supply voltage of +5V is fed in via screw-type terminal J1. Alternatively, the 5V can also be fed in at the 10-pin connector J3 (pin 1: 5V; pin 10: 0V) for the RS-232 interface. In the case of the version for 9V to 35V (EA OPT-9/35V), the power is supplied via J2. <a href="Important:">Important:</a> It is imperative that the polarity is correct. Even very brief polarity reversal can damage the display immediately and irreparably.

#### RS-232/RS-422 CONNECTION

The operating unit is shipped with an RS-232 interface as standard. The pin assignment of connector J3 is then as shown in the table on the left. J3 has a grid of 2.54mm. If the operating unit is ordered together with the EA OPT-RS4224 option, special RS-422 drivers are fitted. The pin assignment in the table on the right then applies.

|     | RS-2 | 32C co | nnector J3       |
|-----|------|--------|------------------|
| Pin | Symb | In/Out | Function         |
| 1   | VDD  | •      | + 5V Supply      |
| 2   | DCD  | -      | Via LB 4 to DTR  |
| 3   | DSR  | •      | Via LB 3 to DTR  |
| 4   | TxD  | Out    | Transmit Data    |
| 5   | CTS  | ln     | Clear To Send    |
| 6   | RxD  | ln     | Receive Data     |
| 7   | RTS  | Out    | Request To Send  |
| 8   | DTR  | -      | See Pin 2, Pin 3 |
| 9   | NC   | -      | Not Connected    |
| 10  | GND  | -      | 0V Ground        |

Incidentally, the same serial data with 5V levels and TTL logic is available at the J5 eyelet strip. These levels are suitable for direct connection to a  $\mu$ C. If these signals are used, the solder straps LB 10 and LB 11 must be opened (or the four RS422 75176 drivers removed)!

| R   | RS-422 Connector J3 |               |  |  |  |  |  |  |  |  |  |
|-----|---------------------|---------------|--|--|--|--|--|--|--|--|--|
| Pin | Symbol              | Function      |  |  |  |  |  |  |  |  |  |
| 1   | VDD                 | +5V, Supply   |  |  |  |  |  |  |  |  |  |
| 2   | Data In -           | Receive Data  |  |  |  |  |  |  |  |  |  |
| 3   | Data In+            | Receive Data  |  |  |  |  |  |  |  |  |  |
| 4   | Data Out -          | Transmit Data |  |  |  |  |  |  |  |  |  |
| 5   | Data Out +          | Transmit Data |  |  |  |  |  |  |  |  |  |
| 6   | HS In -             | Handshake     |  |  |  |  |  |  |  |  |  |
| 7   | HS In +             | Handshake     |  |  |  |  |  |  |  |  |  |
| 8   | HS Out -            | Handshake     |  |  |  |  |  |  |  |  |  |
| 9   | HS Out +            | Handshake     |  |  |  |  |  |  |  |  |  |
| 10  | GND                 | 0V, Ground    |  |  |  |  |  |  |  |  |  |

#### **BAUD RATES**

The baud rate is set in the factory to 9600. You can use the program KITBAUD.EXE (available on EA DISK240°) to configure it. To do this, you have to connect the KIT160 to COM1 or COM2 and pass the new baud rate as a parameter (e.g. KITBAUD 19200). The following baud rates can be set: 1200, 2400, 4800, 9600, 19200, 38400, 57600 and 115200.

Note: solder bridge WP must be open to change baudrate (see page 6 "WRITE PROTECTION"). Please note that the internal data buffer is only 45 bytes. The RTS handshake line must therefore be queried (+10V level: data can be accepted; -10V level: display is busy). The data format is set permanently to 8 data bits, 1 stop bit, no parity.

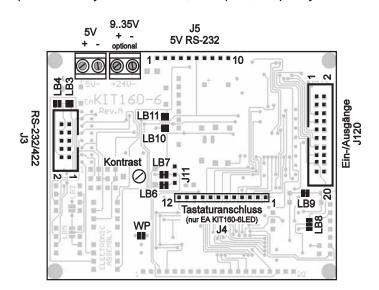

|     |        | J5 ad  | ld-on                   |
|-----|--------|--------|-------------------------|
| Pin | Symbol | In/Out | Function                |
| 1   | VU     | ı      | 935V supply             |
| 2   | VDD    | -      | + 5V supply             |
| 3   | GND    | -      | 0V, ground              |
| 4   | TxD5   | Out    | Transmit data (5V)      |
| 5   | RxD    | ln     | Receive data (5V)       |
| 6   | RTS    | Out    | Request to send<br>(5V) |
| 7   | CTS    | ln     | Clear to send (5V)      |
| 8   | RESET  | ln     | H: reset                |
| 9   | NC     | -      | not connected           |
| 10  | NC     | -      | not connected           |

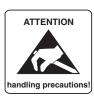

<sup>\*)</sup> also available at http://www.lcd-module.de/disk/disk240.zip

#### INPUTS AND OUTPUTS

The EA KIT160 is supplied with 8 digital inputs and 8 outputs (5V CMOS level, non-isolated). The connection is made at the 20-pin connector J120.

<u>8 outputs:</u> Each line can be controlled by means of the "ESC Y W"command. The maximum current per line is 6mA. Output 8 (PIN 17) is used to switch the LED backlighting (ESC Y L n 1). If this output is required, the LED backlighting can be separated from the output via the solder strap LB 8 and switched on permanently.

|     |        | Digital In- an | d ( | Outp | outs J12 | 20         |
|-----|--------|----------------|-----|------|----------|------------|
| Pin | Symbol | Function       |     | Pin  | Symbol   | Function   |
| 1   | VDD    | +5V Supply     |     | 2    | GND      | 0V, Ground |
| 3   | OUT 1  | Output 1       |     | 4    | IN 1     | Input 1    |
| 5   | OUT 2  | Output 2       |     | 6    | IN 2     | Input 2    |
| 7   | OUT 3  | Output 3       |     | 8    | IN 3     | Input 3    |
| 9   | OUT 4  | Output 4       |     | 10   | IN 4     | Input 4    |
| 11  | OUT 5  | Output 5       |     | 12   | IN 5     | Input 5    |
| 13  | OUT 6  | Output 6       |     | 14   | IN 6     | Input 6    |
| 15  | OUT 7  | Output 7       |     | 16   | IN 7     | Input 7    |
| 17  | OUT 8  | Output 8       |     | 18   | IN 8     | Input 8    |
| 19  | GND    | 0V, Ground     |     | 20   | VDD      | +5V Supply |

8 inputs: The inputs can be queried and evaluated ("ESC Y R") directly via the serial interface. Each

change of logic level (0V or 5V) at the inputs can start an internal port macro. When the 8 lines are combined, 256 port macros can be addressed. Each of these port macros can change the contents of the screen or switch an output. This allows a wide range of control tasks to be carried out. To create the port macros, you need a PC and the floppy disk EA DISK240. You will find a more detailed description of this on page 6. Automatic poll querying can be disabled by means of the "ESC Y A 0" command.

<u>Note:</u> The logic circuitry is designed for slow operations; in other words, more than 3 changes per second cannot be easily executed. If an input is open, this is evaluated as high (approx. 100 kOhm pullup).

Application examples:

#### **DEFAULT SETTINGS**

After power-on or a manual reset, the registers shown here are set to a specific value.

Please note that all the settings can be overwritten by creating a power-on macro (normal macro no. 0).

| Default settings        |            |                      |  |  |  |  |  |  |  |  |
|-------------------------|------------|----------------------|--|--|--|--|--|--|--|--|
| Detau                   | it setting | js <u> </u>          |  |  |  |  |  |  |  |  |
| Register                | Command    | After power-on/reset |  |  |  |  |  |  |  |  |
| Text mode               | ESC L      | Set, black           |  |  |  |  |  |  |  |  |
| Terminal font           | ESC FT     | Font 3, no zoom      |  |  |  |  |  |  |  |  |
| Cursor                  | ESC QC     | On                   |  |  |  |  |  |  |  |  |
| Flashing time           | ESC QZ     | 0.6 secs             |  |  |  |  |  |  |  |  |
| User-defined characters | ESC E      | Undefined            |  |  |  |  |  |  |  |  |
| Graphics mode           | ESC V      | Set                  |  |  |  |  |  |  |  |  |
| Graphics font           | ESC F      | Font 3, no zoom      |  |  |  |  |  |  |  |  |
| Last xy                 | ESC W      | (0;0)                |  |  |  |  |  |  |  |  |
| Bar graph 116           | ESC B      | Undefined            |  |  |  |  |  |  |  |  |
| Clipboard               | ESC C      | Empty                |  |  |  |  |  |  |  |  |
| Select/deselect         | ESC K      | Selected             |  |  |  |  |  |  |  |  |
| Outputs OUT18           | ESC Y      | High level/open      |  |  |  |  |  |  |  |  |

## **ELECTRONIC ASSEMBLY**

#### **MACRO PROGRAMMING**

Single or multiple command sequences can be grouped together in macros and stored in the EEPROM. You can then start them by using the *Run macro* commands. There are 3 different types of macros: <u>Touch macros (1..255)</u>

These are started when you touch a touch field (in versions with a touch panel - TP) or when you operate an external key/matrix keyboard. Touch macro no. 0 is different: It is started when you release a key. Port macros (0..255)

These are started when voltage is applied to IN 1..8 (only in versions with EA OPT-OPTO8I8O inputs and outputs).

Normal macros (1..255)

These are started by means of a command via the serial interface or from another macro. A series of macros occurring one after the other can be called cyclically (movie, hourglass, multi-page help text). Power-on macro

Normal macro no. 0 is different: It is executed automatically after power-on. It allows you to switch off the cursor and define an opening screen, for example. To prevent execution of power-on macro, after faulty programming the EEPROM for example, connect RTS line (J5, pin 6) to GND.

#### STORING 256 IMAGES IN THE EEPROM

To reduce the transmission times of the serial interface or to save storage space in the processor system, up to 256 images can be stored in the internal EEPROM. They can be called using the "ESC U E" command via the serial interface or from within a touch/port/normal macro. All the images can be used in the Windows BMP format. They can be created and edit using widely available software such as Windows Paint or Photoshop (must be monochrome and correct size).

#### CREATING INDIVIDUAL MACROS

To create your own macros, you need the following:

- The EA DISK240\*) floppy disk, which contains a compiler, examples and fonts
- A PC with a COM1 or COM2 serial interface and approximately 500KB hard disk space
- A text editor such as WordPad or Norton Editor

To define a sequence of commands as a macro, all the commands are written to a file on the PC (e.g.

DEMO.KMC). You specify which character sets are to be integrated and which command sequences are to be in which macros.

Once the macros are defined, you start the program C:>KITCOMP DEMO.KMC. This creates an EEPROM file called DEMO.EEP, which is then automatically stored in the display EEPROM with the baud rate entered. This only takes a few seconds, and you can then use your user-defined macros immediately. You will find a detailed description of how to program macros, together with a large number of examples, in the files DOKU.DOC (for WORD) and DOKU.TXT (DOS) on the EA DISK240° floppy disk.

#### WRITE PROTECTION FOR MACROS

To prevent overwriting stored macros and images close solder bridge WP (connection VDD-WP). Please note that

baudrate is locked, too. So changing the baudrate by KITBAUD.EXE requires an open solder strap WP.

```
; Makro Demo
COM2: 115200; KIT ist an COM2 angeschlossen,
       ; Übertragung mit 115.200 Baud
; Konstanten definieren
AUS = 0
EIN = 1
FONT4x6 = 1
FONT5x6 = 2
FONT6x8 = 3
FONT8x8 = 4
FONT8x16= 5
;Fonts einbinden
Font: FONT4x6, 32,95 INTERN4x6
Font: FONT5x6, 32,158 INTERN5x6
Font: FONT6x8, 32,158 INTERN6x8
Font: FONT8x8, 32,158 INTERN8x8
Font: FONT8x16, 32,158 INTERN8x16
Makro: 0
                ; Power-On/Reset Makro
#QC EIN
                ; Cursor sichtbar
#FT FONT8x16
                ; Terminalfont einstellen
#UL 0,20,<EA2.BMP>; ELECTRONIC ASSEMBLY Logo
```

#### **INTEGRATED FONTS**

5 character sets are integrated in each graphics unit as standard. Each character set can be used at its normal height or at up to 8 times this height. Independently of the height, the width can also be increased two to eight times.

| + Lower<br>Upper | \$0<br>(0) | \$1<br>(1) | \$2<br>(2) | \$3<br>(3) | \$4<br>(4) | \$5<br>(5) | \$6<br>(6) | \$7<br>(7) | \$8<br>(8) | \$9<br>(9) | \$A<br>(10) | \$B<br>(11) | \$C<br>(12) | \$D<br>(13) | \$E<br>(14) | \$F<br>(15) |
|------------------|------------|------------|------------|------------|------------|------------|------------|------------|------------|------------|-------------|-------------|-------------|-------------|-------------|-------------|
| \$20 (dez: 32)   |            | !          |            | #          | ş          | ×          | 8          |            | ¢          | )          | ×           |             |             |             |             | 7           |
| \$30 (dez: 48)   | a          | 1.         | 2          | 3          | ч          | 5          | 6          | 7          | 8          | 9          | :           | i           | <           | #           | >           | ?           |
| \$40 (dez: 64)   | 0          | A          | В          | c          | D          | E          | F          | G          | Н          | I          | J           | К           | L.          | H           | n           | 0           |
| \$50 (dez: 80)   | p          | a          | R          | s          | т          | u          | Ų          | н          | ×          | γ          | 2           | I.          | N           | 3           |             |             |

Font 1: 4x6

| + Lower<br>Upper | \$0<br>(0) | \$1<br>(1) | \$2<br>(2) | \$3<br>(3) | \$4<br>(4) | \$5<br>(5) | \$6<br>(6) | \$7<br>(7) | \$8<br>(8) | \$9<br>(9) | \$A<br>(10) | \$B<br>(11) | \$C<br>(12) | \$D<br>(13) | \$E<br>(14) | \$F<br>(15) |
|------------------|------------|------------|------------|------------|------------|------------|------------|------------|------------|------------|-------------|-------------|-------------|-------------|-------------|-------------|
| \$20 (dez: 32)   |            | ļ          | "          | #          | #          | Z          | 8:         | ,          | (          | )          | *           | +           | ŗ           |             |             | /           |
| \$30 (dez: 48)   | 0          | 1.         | 2          | 3          | 4          | 5          | 6          | 7          | 8          | 9          | :           | j           | <           | =           | >           | .0          |
| \$40 (dez: 64)   | Q.         | Ĥ          | В          | С          | D          | E          | F          | G          | Н          | I          | J           | K           | L           | M           | N           | 0           |
| \$50 (dez: 80)   | Р          | Q          | R          | S          | Т          | IJ         | Ų          | W          | Х          | Υ          | Z           | Е           | Λ.          | 3           | ۸           | į           |
| \$60 (dez: 96)   | ٠.         | a          | b          | С          | cl         | ē          | f          | g          | h          | i          | j           | k           | 1           | m           | n           | 0           |
| \$70 (dez: 112)  | ю          | 9          | i          | :5         | †:         | ij         | Ų          | W          | ×          | 3          | Z           | {           | 1           | }           | ۸,          | Ċ           |
| \$80 (dez: 128)  | Ç          | ü          | ē          | 3          | :ii        | iù.        | ā          | Ţ          | Œ          | æ          | è           | ï           | 91          | 1           | Ä           | Þ           |
| \$90 (dez: 144)  | Ë.         | æ          | Æ          | 8          | ä          | ı.ü        | a          | ŭ          | ij         | ö          | Ü           | ¢           | £           | ¥           | β           |             |

Font 3: 6x8

| Nr. | Char.<br>Height | Lines x<br>Chars. | Size in pixels | ASCII-<br>area | Self def.<br>ASCII-<br>Codes | Note   |
|-----|-----------------|-------------------|----------------|----------------|------------------------------|--------|
| 1   | 2,1 mm          | 13 x 40           | 4 x 6          | 32 - 95        | 121                          | Micro  |
| 2   | 2,1 mm          | 13 x 32           | 5 x 6          | 32 - 158       | 121                          | Mini   |
| 3   | 3,0 mm          | 10 x 26           | 6 x 8          | 32 - 158       | 116                          | Normal |
| 4   | 3,0 mm          | 10 x 20           | 8 x 8          | 32 - 158       | 116                          | Bold   |
| 5   | 6,0 mm          | 5 x 20            | 8 x 16         | 32 - 158       | 18                           | Big    |

In addition, you can define up to 21 characters of your own, depending on the font. These characters are preserved until the supply voltage is switched off. (See the ESC E command.)

Each character can be positioned with **pixel accuracy**. Text and graphics can be combined as required. Several different font sizes can also be displayed together.

Each text can be output left justified, right justified or centered. 90° rotation (for vertical installation of the display) is also possible. Macro programming permits the inclusion of up to 11 additional fonts and the complete redesign of the individual characters. A font editor on the EA DISKFONT6963 floppy disk allows you to create and program in any font you like with a size of up to 16x16 pixels.

| + Lower<br>Upper | \$0<br>(0) | \$1<br>(1) | \$2<br>(2) | \$3<br>(3) | \$4<br>(4) | \$5<br>(5) | \$6<br>(6) | \$7<br>(7) | \$8<br>(8) | \$9<br>(9) | \$A<br>(10) | \$B<br>(11) | \$C<br>(12) | \$D<br>(13) | \$E<br>(14) | \$F<br>(15) |
|------------------|------------|------------|------------|------------|------------|------------|------------|------------|------------|------------|-------------|-------------|-------------|-------------|-------------|-------------|
| \$20 (dez: 32)   |            | i          | 11         | #          | \$         | 7          | Ä          | ı          | (          | 1          | ₩           | +           | ,           | ===         |             | 1           |
| \$30 (dez: 48)   | 0          | 1          | 2          | 7          | 4          | S          | ű          | 7          | Ħ          | 9          | :           | ;           | €           | :::         | >           | 7           |
| \$40 (dez: 64)   | Ø          | A          | B          | C          | D          | E          | F          | G          | H          | I          | J           | K           | L.          | 14          | H           | Ü           |
| \$50 (dez: 80)   | P          | Q          | II.        | S          | T          | IJ         | Ų          | W          | ¥          | Y          | I           | I.          | 1,          | 1           | ٨           |             |
| \$60 (dez: 96)   | 14,        | ā          | b          | C          | d          |            | f          | g          | ħ          | i          | j           | Ľ,          | 1           | Ħ           | fi          | O           |
| \$70 (dez: 112)  | p          | 4          | ľ          | 5          | 1          | u          | IJ         | M          | ×          | ¥          | Z           | 1           | l           | 14          | AV          | Δ           |
| \$80 (dez: 128)  | Ç          | li         | É          | â          | ä          | à          |            | f::        | #          | Ħ          | è           | 1           | î           | / II-ii     | Ä           | Ä           |
| \$90 (dez: 144)  | É          | æ          | Æ          | Ô          | Ü          | ò          | û          | ù          | ij         | ö          | Ü           | ¢           | £           | ¥           | A           |             |

Font 5: 8x16

#### **TIP: FONT EFFECTS**

With large fonts, you can use the command ESC L TEXT mode (link, pattern) to produce interesting effects through overlaying (writing and offsetting a word several times).

TEST — TES'

Original font 8x16 with ZOOM 3 at **position 0,0** with black pattern

"Outline font" produced by overlaying (EXOR) at pos. 1,1

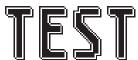

Overlaying (EXOR) of the "outline font" at pos. 2,2. results in an "outline font with fill"

TEST

Overlaying (**OR**) with 50% gray pattern of the "outline font" at **pos. 0,0**. results in a "font with pattern fill"

# **ELECTRONIC ASSEMBLY**

#### **ALL COMMANDS AT A GLANCE**

|                                           |     |     |             |      | <u>Cor</u> | <u>nm</u> a | and    | tab    | le for the EA KIT160                                                                                                    |  |  |  |  |
|-------------------------------------------|-----|-----|-------------|------|------------|-------------|--------|--------|----------------------------------------------------------------------------------------------------|--|--|--|--|
| Command                                   | Cod | les |             |      |            |             |        |        | Note                                                                                                    |  |  |  |  |
|                                           |     |     |             |      |            | Con         | nmaı   | nds f  | or terminal operation                                                                                                    |  |  |  |  |
| Form feed FF (dec:12)                     | ΊL  |     |             |      |            |             |        |        | Deletes the screen and sets the cursor at position (1,1)                                                                                                    |  |  |  |  |
| Carriage return CR(13)                    | ΔM  |     |             |      |            |             |        |        | Positions the cursor on the left at the beginning of the line                                                                                                    |  |  |  |  |
| Line feed LF (dec:10)                     | ۸J  |     |             |      |            |             |        |        | Positions the cursor in the line below the current one. If the cursor is in the last line, positions it in the 1st line                                                                                                    |  |  |  |  |
| Cursor on/off                             | ESC | Q   | С           | n1   |            |             |        |        | n1=0: cursor is not visible; n1=1: cursor flashes (inverse 6/10s)                                                                                                    |  |  |  |  |
| Position cursor                           | ESC | 0   | n1          | n2   |            |             |        |        | n1=column; n2=line; upper left origin is (1,1)                                                                                                    |  |  |  |  |
| Set terminal font                         | ESC | F   | Т           | n1   |            |             |        |        | n1=1: sets font no. n1 (116) for terminal operation                                                                                                    |  |  |  |  |
|                                           |     |     |             |      | <u> </u>   |             | Tex    | xt ou  | tput commands                                                                                                    |  |  |  |  |
| Text mode                                 | ESC | L   | n1          | pat  |            |             |        |        | Mode n1: 1=set; 2=delete; 3=inverse 4=replace; 5=inverse replace; pat: pattern no. 07                                                                                                    |  |  |  |  |
| Set font                                  | ESC | F   | n1          | n2   | n3         |             |        |        | Sets font with the number n1 (116); n2=X- n3=Y-zoom factor (1x8x)                                                                                                    |  |  |  |  |
| Output string<br>horizontally             | ESC | Z   | Z<br>R      | x1   | y1         | Text<br>    | NUL    |        | Outputs a string () at x1,y1. 'NUL' (\$00)=end of string; lines are separated by the character ' ' (\$7C, dec:124); 'L':= left justified at x1; 'Z':= centered at x1; 'R':= right justified at x1; y1 is always the upper edge of the string                                                                                                    |  |  |  |  |
| Output string rotated by 90° (vertically) | ESC | Z   | О<br>М<br>U | x1   | у1         | Text<br>    | NUL    |        | Outputs a string () rotated by 90° at x1,y1; 'NUL' (\$00)=end; lines are separated by the character ' ' (\$7C, dec: 124); 'O':= top justified at y1; 'M':= vertically centered at y1; 'U':= bottom justified at y1; 'I':= bottom justified at y1; 'I' |  |  |  |  |
| Define character                          | ESC | Е   | n1          |      | L          | data        |        |        | x1 is always the right edge of the string n1=character no.; data=number of bytes depending on current font                                                                                                    |  |  |  |  |
| John G Grafaciel                          | LUC | _   | <u> </u>    | ]    |            | uuld        |        | rawii  | ng commands                                                                                                    |  |  |  |  |
|                                           |     |     |             |      |            |             |        | rawii  | Sets the drawing mode for the commands 'Set point', 'Draw straight line',                                                                                                    |  |  |  |  |
| Graphics mode                             | ESC | ٧   | n1          |      |            |             |        |        | Rectangle', 'Rouded rectangle' and 'Fill area with pattern'<br>n1: 1=set; 2=delete; 3=inverse; 4=replace; 5=inverse replace                                                                                                    |  |  |  |  |
| Set point                                 | ESC | Р   | x1          | у1   |            |             |        |        | Sets a pixel at position x1, y1                                                                                                    |  |  |  |  |
| Draw straight line                        | ESC | G   | x1          | у1   | x2         | y2          |        |        | Draws a straight line from x1,y1 to x2,y2                                                                                                    |  |  |  |  |
| Continue straight line                    | ESC | W   | x1          | у1   |            |             |        |        | Draws a straight line from the last end point to x1, y1                                                                                                    |  |  |  |  |
|                                           |     |     | _           |      |            |             |        | ectan  | gle commands                                                                                                    |  |  |  |  |
| Draw rectangle                            | -   |     | R           | x1   | у1         | x2          | y2     |        | Draws a rectangle (frame) from x1,y1 to x2,y2                                                                                                    |  |  |  |  |
| Draw rounded<br>rectangle                 |     |     | N           | x1   | у1         | x2          | у2     |        | Draws a rectangle with rounded corners from x1,y1 to x2,y2                                                                                                    |  |  |  |  |
| Delete area                               |     |     | L           | x1   | у1         | x2          | y2     |        | Deletes an area from x1,y1 to x2,y2 (all pixels off)                                                                                                    |  |  |  |  |
| Invert area                               | ESC | R   | I           | x1   | у1         | x2          | y2     |        | Inverts an area from x1,y1 to x2,y2 (inverts all pixels)                                                                                                    |  |  |  |  |
| Fill area                                 |     |     | S           | x1   | у1         | x2          | y2     |        | Fills an area from x1,y1 to x2,y2 (all pixels on)                                                                                                    |  |  |  |  |
| Fill area with pattern                    |     |     | М           | x1   | у1         | x2          | y2     | pat    | Fills an area from x1,y1 to x2,y2 with the pattern pat (07)                                                                                                    |  |  |  |  |
| Draw box                                  |     |     | 0           | x1   | у1         | x2          | y2     | pat    | Draws a rectangle with the fill pattern pat (07); (always replace)                                                                                                    |  |  |  |  |
| Draw rounded box                          |     |     | J           | x1   | y1         | x2          | y2     | •      | Draws a rectangle with the fill pattern mst (07); (always replace)                                                                                                    |  |  |  |  |
|                                           | 1   |     | _           |      |            |             | Bitm   | nap ir | nage commands                                                                                                    |  |  |  |  |
| mage from EEPROM                          | -   | U   | E .         | x1   | y1         | no          |        |        | Loads an internal image with the number (0255) from the EEPROM to x1,y1                                                                                                    |  |  |  |  |
| _oad image                                | ESC |     | L           | x1   | у1         | (           | data . |        | Loads an image to x1,y1; see image structure for the data of the image Requests an image. Sends the width and height in pixels followed by the                                                                                                    |  |  |  |  |
| Send hard copy                            |     | Ι   | x1          | у1   | x2         | y2          |        |        | actual image data via RS232                                                                                                    |  |  |  |  |
|                                           |     |     |             | Disp | lay c      | omm         | and    | s (wh  | nich apply to the whole display)                                                                                                    |  |  |  |  |
| Delete display                            |     |     | L           |      |            |             |        |        | Deletes the contents of the display (all pixels off)                                                                                                    |  |  |  |  |
| Invert display                            | 1   |     | I           |      |            |             |        |        | Inverts the contents of the display (inverts all pixels)                                                                                                    |  |  |  |  |
| Fill display                              | 1   |     | S           |      |            |             |        |        | Fills the contents of the display (all pixels on)                                                                                                    |  |  |  |  |
| Switch display off                        | ESC | D   | Α           |      |            |             |        |        | Makes the contents of the display invisible, but they remain there and further commands are possible                                                                                                    |  |  |  |  |
| Switch display on                         |     |     | Е           |      |            | N           |        |        | Makes the contents of the display visible again                                                                                                    |  |  |  |  |
| Reset display                             |     |     | R           |      |            |             |        |        | Resets and re-initializes the display controller                                                                                                    |  |  |  |  |
|                                           |     |     |             |      |            |             |        | Macr   | o commands                                                                                                    |  |  |  |  |
| Execute macro                             |     |     | N           | n1   |            |             |        |        | Calls the (normal) macro with the number n1 (max. 7 levels)                                                                                                    |  |  |  |  |
| Execute touch macro                       |     |     | Т           | n1   |            |             |        |        | Calls the touch macro with the number n1 (max. 7 levels)                                                                                                    |  |  |  |  |
| Execute port macro                        | ESC | М   | Р           | n1   |            |             |        |        | Calls the port macro with the number n1 (max. 7 levels)                                                                                                    |  |  |  |  |
| Macros autom. cyclical                    |     |     | Α           | n1   | n2         | n3          |        |        | Processes macros n1n2 automatically cyclically; n3=pause in 1/10s                                                                                                    |  |  |  |  |
| Macros autom.<br>ping-pong                |     |     | J           | n1   | n2         | n3          |        |        | Processes macros n1n2n1 automatically (ping-pong); n3=pause in 1/10s                                                                                                    |  |  |  |  |

|                                                       |            |        |                  |          |       |          | Ва                                                    | r gra                                                                                                    | ph c            | omm                                                                                                    | ar                | nds                | \$                                                                                                    |
|-------------------------------------------------------|------------|--------|------------------|----------|-------|----------|-------------------------------------------------------|----------------------------------------------------------------------------------------------------|-----------------|----------------------------------------------------------------------------------------------------|-------------------|--------------------|----------------------------------------------------------------------------------------------------|
| Define bar graph                                      | ESC        | В      | R<br>L<br>O<br>U | no       | x1    | y1       | x2                                                    | у2                                                                                                    | sv              | ev                                                                                                    | р                 |                    | Defines a bar graph to the left (L), right (R), top (O) or bottom (U) with the number no (1.16). x1,y1,x2,y2 define the rectangle enclosing the bar graph. sv,ev are the values for 0% and 100%. pat=pattern (07)  Sets the bar graph with the number no (116) to the new                                                                                                    |
| Draw bar graph                                        |            |        | no               | value    |       |          |                                                       |                                                                                                    |                 |                                                                                                    |                   |                    | user 'value'                                                                                                    |
|                                                       |            |        |                  |          |       | Key      | boar                                                  | d/tou                                                                                                    | _               |                                                                                                    |                   |                    | nands                                                                                                    |
| Define touch key with horizontal label                |            |        | Н                | f1       | f2    | Ret code | Form                                                  | Text                                                                                                    |                 | togeti<br>(Ret.<br>Forn                                                                                                    | he<br>co<br>n':   | r to<br>de=<br>Dra | ch fields f1 to f2 (diametrically opposite corner fields) form a touch key with the return value 'Ret. code' (=1255) e0 means the touch key is inactive). aws touch key (=0 nothing; =1 delete; =2 with frame)                                                                                                    |
| Define touch key with vertical label (rotated by 90°) |            |        | ٧                |          |       | code     |                                                       |                                                                                                    |                 | font; l<br>chara                                                                                                    | ine<br>icte       | es a<br>er (       | itions a string on the touch key (centered) using the current tree separated by the character ' ' (\$7C, dec: 124); NUL \$500   end of string to end of the character tree to the character tree to the character tree to the character tree to the character tree to the character tree to the character tree to the character tree to the character tree tree tree tree tree tree tree |
| (P)reset touch keys                                   |            |        | P<br>R           |          |       |          |                                                       |                                                                                                    |                 |                                                                                                    |                   |                    | h keys in ascending order (fields with code 160)                                                                                                    |
| Touch key response                                    | ESC        | Т      | ı                | n1       | n1 n1 |          |                                                       |                                                                                                    |                 | Deactivates all touch keys (all fields with code 0) n1=0: Touch key is not inverted when touched n1=1: Touch key is automatically inverted when touched |                   |                    |                                                                                                    |
| . cuch may respense                                   |            |        | S                | n1       |       |          |                                                       |                                                                                                    |                 |                                                                                                    |                   |                    | ounds when (touch) key is touched<br>ads briefly when (touch) key is touched                                                                                                    |
| Invert touch key                                      |            |        | М                | n1       |       |          |                                                       |                                                                                                    | _               |                                                                                                    |                   |                    | ssigned the return code n1 is inverted manually                                                                                                    |
| Query key manually                                    |            |        | W                |          |       |          |                                                       |                                                                                                    | Send            | s the                                                                                                    | cu                | rrer               | ntly depressed (touch) key at the RS-232/RS-422 interface                                                                                                    |
| Key query on/off                                      |            |        | Α                | n1       |       |          |                                                       |                                                                                                    | n1=1:           | :activa                                                                                                    | ate               | d, k               | iery is n1=0:deactivated;<br>ceystrokes are sent automatically;<br>ceystrokes are not sent (query with ESC T W)                                                                                                    |
|                                                       |            |        |                  |          |       |          | Men                                                   | u/po                                                                                                    | p-up            |                                                                                                    | _                 |                    | , , , , , , , , , , , , , , , , , , , ,                                                                                                    |
| Define menu with horizontal items                     |            |        | Н                | x1       |       |          | Text                                                  |                                                                                                    | Draw<br>vertic  | s a me<br>al me<br>currer                                                                                                    | eni<br>nu<br>ntly | u fro              | om the corner x1,y1 (horizontal menu = upper left corner; upper right corner) using the current font.                                                                                                    |
| Define menu with vertical items (rotated by 90°)      |            |        | ٧                |          | y1    | no       |                                                       | NUL                                                                                                    | (\$7C,<br>The b | ,dec:1<br>backg                                                                                                    | 24<br>rou         | l), ∈<br>und       | the menu items. The items are separated by the character ' ' .g. "Item1 Item2 Item3" of the menu is automatically saved to the clipboard. dy defined, it is automatically canceled and removed                                                                                                    |
| Invert menu box                                       |            |        | ı                |          |       |          |                                                       |                                                                                                    | Invert          | ts the                                                                                                    | en                | ntire              | menu box. Useful for negative display                                                                                                    |
| Next item                                             | ESC        | N      | N                |          |       |          |                                                       |                                                                                                    | Invert          | ts the                                                                                                    | ne                | ext i              | em or remains at the end                                                                                                    |
| Previous item                                         |            |        | Р                |          |       |          | Inverts the previous item or remains at the beginning |                                                                                                    |                 |                                                                                                    |                   |                    |                                                                                                    |
| Menu end/send                                         |            |        | S                |          |       |          |                                                       | Removes the menu from the display and replaces it with the clipboard contents. The current item is sent as a number (1n) (0=no menu displayed) |                 |                                                                                                    |                   |                    |                                                                                                    |
| Menu end/macro                                        |            |        | М                | no       |       |          |                                                       |                                                                                                    | clipbo          | oard. I                                                                                                    | Иa                | cro                | nu from the display and replaces it with the contents of the 'no' is called for item 1; macro no+1 for item 2, and so on                                                                                                    |
| Menu end/cancel                                       |            |        | Α                |          |       |          |                                                       |                                                                                                    | Remo            |                                                                                                    | he                | me                 | nu from the display and replaces it with the contents of the                                                                                                    |
|                                                       |            |        |                  |          |       |          | ontro                                                 | ol/de                                                                                                    | finitio         |                                                                                                    |                   |                    |                                                                                                    |
| Automatic flashing                                    | ESC        | Q      | D<br>Z           | x1<br>n1 | y1    | x2       | y2                                                    |                                                                                                    | Sets            | the fla                                                                                                    | ısh               | ning               | g area from x1,y1 to x2,y2; activates the flashing function time n1= 115 in 1/10s; 0=deactivates the flashing function                                                                                                    |
| area<br>(cursor function)                             | ESC        | Q      | С                | n1       |       |          |                                                       |                                                                                                    | n1=0:           |                                                                                                    | tiv               | ate                | shing area as cursor for terminal operation<br>s flashing function; n1=1: activates flashing function                                                                                                    |
|                                                       |            |        | S                | add      |       |          |                                                       |                                                                                                    |                 |                                                                                                    |                   |                    | with the address n1 (n1=255: all)                                                                                                    |
| Select/deselect                                       | ESC        | K      | D                | add      |       |          |                                                       |                                                                                                    | +               |                                                                                                    | _                 |                    | kit with the address n1 (n1=255: all)                                                                                                    |
|                                                       | =6.5       |        | Α                | add      |       |          |                                                       |                                                                                                    |                 |                                                                                                    |                   |                    | ddress (add) (in the power-on macro, for example)                                                                                                    |
| Wait (pause)<br>Buzzer on/off                         | ESC<br>ESC | X<br>J | n1<br>n1         |          |       |          |                                                       |                                                                                                    |                 |                                                                                                    |                   |                    | a second before the next command is executed<br>=1:tone on; n1=2255:for n1 1/10s long on                                                                                                    |
| Send bytes                                            | ESC        | S      | num              |          | c     | lata     |                                                       |                                                                                                    | Send            | s num                                                                                                    | n (1              | 12                 | 55; 0=256) bytes at the RS-232/RS-422 interface; tes (e.g. control of an external serial printer)                                                                                                    |
|                                                       |            |        |                  |          |       |          |                                                       | Port                                                                                                    | com             |                                                                                                    |                   |                    | 100 (0.g. control of all oxionial contai printer)                                                                                                    |
| Write output port                                     |            |        | W                | n1       | n2    |          |                                                       |                                                                                                    | n1=0:           | : Sets                                                                                                    | al                | 18                 | output ports in accordance with n2 (=8-bit binary value) (n2=0), sets (n2=1) or inverts (n2=2) output port n1                                                                                                    |
| Read input port                                       |            |        | R                | n1       |       |          |                                                       |                                                                                                    |                 |                                                                                                    |                   |                    | ull 8 input ports as 8-bit binary value<br>n input port <n1> (1=high level=5V, 0=low level=0V)</n1>                                                                                                    |
| Port scan on/off                                      | ESC        | Υ      | Α                | n1       |       |          |                                                       |                                                                                                    |                 |                                                                                                    |                   |                    | 0) or activates (n1=1) automatic scanning of the input port                                                                                                    |
| Input port inverse                                    |            |        | ı                | n1       |       |          |                                                       |                                                                                                    | Evalu           | ıates t                                                                                                    | he                | inp                | out port (n1=0: normal; n1=1: inverted)                                                                                                    |
| LED backlit on/off                                    | 1          |        | L                | n1       |       |          |                                                       |                                                                                                    | I ED I          | hacklit                                                                                                    | 'n                | 1 0                | : off, n1=1: on; n1=2: invert; n1=3255 n1/10 sec. on                                                                                                    |

## **ELECTRONIC ASSEMBLY**

#### **PARAMETERS**

The graphics kit can be programmed by means of various integrated commands. Each command begins with ESC followed by one or two command letters and then parameters. All the commands and their parameters, such as coordinates and other transfer values, are always expected as bytes. No separating characters, such spaces or commas, must be used between them. The commands require **no final byte** such as a carriage return (except for the string \$00).

x1, x2, y1, y2 ...... Coordinates are transferred with 1 byte. Example: x1 = 10 (dec.) = \$0A

n1,n2,no,sv,ev,value,pat,ret,

frm,data ...... Numerical values are transferred with 1 byte.

Example: n1=15(dec.) = \$0F

#### **PROGRAMMING EXAMPLE**

The following table shows an example in which the string "Test" is output left justified at coordinate 7,3.

| Example          |          |                                                                |      | Co   | des to               | be outp | ut   |         |      |      |
|------------------|----------|----------------------------------------------------------------|------|------|----------------------|---------|------|---------|------|------|
| In ASCII         | ESC      | Z                                                              | L    | BEL  | ETX                  | Т       | е    | S       | t    | NUL  |
| In hex           | \$1B     | \$5A                                                           | \$4C | \$07 | \$03                 | \$54    | \$65 | \$73    | \$74 | \$00 |
| In decimal       | 27       | 90                                                             | 76   | 7    | 3                    | 84      | 101  | 115     | 116  | 0    |
| For Turbo Pascal | write(a  | write(aux, chr(27), 'Z', 'L', chr(7), chr(3), 'Test', chr(0)); |      |      |                      |         |      |         |      |      |
| For C            | fprintf( | fprintf(stdaux, "\x1BZL%c%c%s\x00", 7, 3, "Test");             |      |      |                      |         |      |         |      |      |
| For Q Basic      |          |                                                                | ,    |      | " FOR F<br>IR\$(7)+0 |         |      | +CHR\$( | 0)   |      |

#### **PATTERN**

A pattern type (pat = 0..7) can be set as a parameter with some commands. In this way, rectangular areas, bar graphs and even texts can be linked to different patterns and displayed.

The following fill patterns are available:

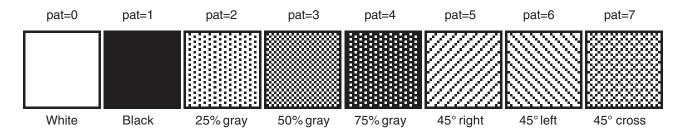

#### **DESCRIPTIONS OFTHEVARIOUS GRAPHICS FUNCTIONS**

On the following pages you will find detailed descriptions of all of the functions in alphabetical order. In each case, an enlarged section of the image, 50x32 pixels in size, is shown as a hard copy example, indicating the contents of the display after the command is executed. The bytes to be transferred are shown as hex values in the examples.

### ESC B L/R/O/U no x1 y1 x2 y2 sv ev pat Define bar graph

Up to 16 bar graphs (no=1..16) can be defined. These can extend to the left (L), right (R), up (O) or down (U). At its full extent, the bar graph occupies an area from x1,y1 to x2,y2. It is scaled with the start value (no extension) sv (=0..254) and the end value (full extension) ev (=0..254). The bar graph is always drawn in inverse mode with the pattern (pat): The background is thus always retained. (Note: When this command is executed, it defines the bar graph but does not display it).

Example: \$1B \$42 \$4F \$01 \$04 \$02 \$09 \$1E \$04 \$14 \$01

Bar graph no. 1, which extends upwards, is defined. When it is fully extended, it takes up an area from 4,2 to 9,30. The start and end values correspond to a 4..20 mA display. (The diagram shows the bar graph fully extended, as represented with \$42 \$01 \$14.)

#### ESC B no value

The bar graph with the number  $\mathbf{n1}$  (1..16) is set to the new value (sv <=  $\mathbf{value}$  <=  $\mathbf{ev}$ ). If  $\mathbf{value}$  >  $\mathbf{ev}$ , the end value ( $\mathbf{ev}$ ) is displayed. The bar graph must be defined first (see above).

Example: \$1B \$42 \$01 \$0A

Bar graph no. 1 defined in the above example is set to a value of 10.

Draw bar graph

#### ESC D L/I/S

Change contents of display

The entire contents of the display are deleted (L - white), inverted (I) or filled (S - black).

Example: \$1B \$44 \$49

Inverts the entire contents of the display.

#### ESC D A/E

Switch display on/off

Switches the contents of the display off (A - not visible) or on (E - visible). Outputs are still possible when it is switched off.

Example: \$1B \$44 \$41

The contents of the display are no longer visible after this command.

#### **ESC** Ε n1 data

#### **Define character**

You can define up to 21 characters yourself (depending on the font size). These characters then have the ASCII codes 1 to max. 21 and remain in an invisible screen RAM 128 bytes in size until the supply voltage is switched off. In the case of a 4x6 font, up to 21 characters can be defined, whereas only 8 characters can be defined for an 8x16 font. Please note that if you want to define several characters in different fonts, you must bear in mind that a character with code 1 of the 8x16 font, for example, requires the same amount of RAM as the characters with the codes 1 to 3 in the 4x6 font (see the adjacent table).

Example 1:

\$1B \$45 \$01

\$04 \$0E \$15 \$04 \$04 \$04 \$04 \$00

Defines an arrow pointing upward for ASCII no. 1 using the 6x8 character set.

Example 2:

\$1B \$45 \$02

Defines an arrow pointing downward for ASCII no. 2 us character set.

| BIT NR.            |         |   |   | E | 3IT | NR |   |   |   |
|--------------------|---------|---|---|---|-----|----|---|---|---|
| 0 1 2 3 4 5        |         | 0 | 1 | 2 | 3   | 4  | 5 | 6 | 7 |
|                    |         |   |   |   |     |    |   |   |   |
| Byte 1             | Byte 1  |   |   |   |     |    |   |   |   |
| Byte 2             | Byte 2  |   |   |   |     |    |   |   | Г |
| Byte 3             | Byte 3  |   |   |   |     |    |   |   | Г |
| Byte 4             | Byte 4  |   |   |   |     |    |   |   |   |
| Byte 5             | Byte 5  |   |   |   |     |    |   |   | Г |
| Byte 6             | Byte 6  |   |   |   |     |    |   |   | Г |
| Byte 7             | Byte 7  |   |   |   |     |    |   |   | Г |
| Byte 8             | Byte 8  |   |   |   |     |    |   |   | Г |
|                    | Byte 9  |   |   |   |     |    |   |   | Г |
|                    | Byte 10 |   |   |   |     |    |   |   | Г |
| S1C \$08 \$00 \$00 | Byte 11 |   |   |   |     |    |   |   | Г |
|                    | Byte 12 |   |   |   |     |    |   |   | Г |
| 2 using the 8x16   | Byte 13 |   |   |   |     |    |   |   | Г |
|                    | Byte 14 |   |   |   |     |    |   |   | Г |
|                    | Byto 15 |   |   |   |     |    |   |   |   |

|     |     | rs (co | de) |
|-----|-----|--------|-----|
| 4x6 | 6x8 |        | 16x |
| 5x6 | 8x8 | 8x1    | 16  |
| 1   | 1   |        |     |
| 2   | 2   | 1      |     |
| 3   | Ē   |        | 1   |
| 4   | 3   | 2      |     |
| 5   | 4   | -      |     |
| 6   | ١.  |        |     |
| 7   | 5   | 3      |     |
| 8   | 6   |        | 2   |
| 9   | 7   |        | 2   |
| 10  | 8   | 4      |     |
| 11  | ٥   |        |     |
| 12  | 9   | 5      |     |
| 13  | 10  | 5      |     |
| 14  | 11  |        | 3   |
| 15  | Ë   | - 6    |     |
| 16  | 12  |        |     |
| 17  | 13  |        |     |
| 18  | 14  | 7      |     |
| 19  |     |        | 4   |
| 20  | 15  | - 8    |     |
| 21  | 16  | o      |     |

User-definable

#### Set font

#### **ESC** F n1 n2 n3

Sets the font with the number n1 (1=4x6 uppercase letters only; 2=6x8; 3=8x16). In addition, an enlargement factor (1..8 times) is set for the width (n2) and height (n3) separately.

Example: \$1B \$46 \$02 \$03 \$04

The 6x8 with 3 times the width and 4 times the height is set with immediate effect. In the adjacent figure, the character 'E' is shown in the 6x8 font and with various enlargement factors.

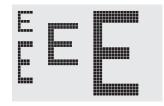

#### **ESC** F n1

Set terminal font

Sets the font with the number n1 for terminal operation. The font for the terminal is always used without zoom and in REPLACE mode.

Example: \$1B \$46 \$54 \$03

The 6x8 font is set as the terminal font with immediate effect.

#### x1 y1 x2 y2 **ESC**

A straight line is drawn from x1,y1 to x2,y2 taking into account the graphics mode set 'V' (set/delete/inverse).

Example: \$1B \$47 \$03 \$14 \$28 \$06 A straight line is drawn from 3,20 to 50,6.

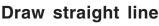

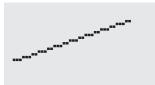

#### **ESC** x1 y1 x2 y2 н

## Create hard copy of display contents

Requests the area from the upper left corner (x1,y1) to the lower right corner (x2,y2). The graphics chip then immediately sends the width and height of the image section followed by the image data. See the upload image command ('U') for the structure of the image data.

Example: \$1B \$48 \$00 \$00 \$1F \$0F

The upper left part of the screen (32 x 16 pixels) is sent via RS-232.

#### **ESC** J **n1**

## Switch tone on/off manually

Switches the tone off (n1=0), on for an undefined period (n1=1) or on for n1/10 seconds (n1=2..255). (This only applies to versions with EA KIT160-6LEDTP touch panel.)

Example: \$1B \$4A \$0A

The tone sounds for 1 second after this command.

#### **ESC** K Α add

### Assign address

Assigns an address to the EA KIT160 (add=0..254). The best place for this command is in the power-on macro.

\$4B \$41 \$01 Example: \$1B

The EA KIT160 is assigned the address \$01 with immediate effect.

#### **ESC** K S/Dadd

(De)select KIT160

Selects (S) or deselects (D) the EA KIT160 with the address add (0..254); the address 255=\$FF is a master address for all EA KIT160 units.

Example: \$1B \$4B \$44 \$01

All commands for the EA KIT160 with the address \$01 are ignored with immediate effect.

#### **ESC** L n1 pat

Sets the link mode (n1) and pattern (pat) for the string output text function (ESC Z).

\$4C \$03 \$03 Example: \$1B

Sets the link mode for all subsequent text functions to gray characters (pattern 3 = 50% gray) inverted with the background.

# SETZEN

# LOESCHEN

Set text mode

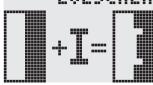

#### Link mode n1:

- 1 = set: black pixels irrespective of the previous value (OR)
- 2 = delete: white pixels irrespective of the previous value
- 3 = inverse: changes black pixels to white pixels and vice versa (EXOR)
- 4 = replace: deletes the background and sets black pixels
- 5 = inverse replace: fills the background and sets white pixels

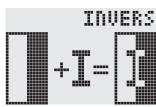

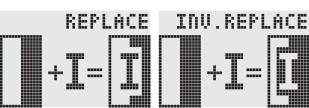

#### ESC M N/T/P n1

Call macro

Calls the normal macro (N), touch macro (T) or port macro (P) with the number n1 (0..255).

The (normal) macro with the number 15 is executed.

#### ESC M A/J n1 n2 n3

#### **Execute macros automatically**

Calls the normal macros with the numbers  $\mathbf{n1}$  to  $\mathbf{n2}$  automatically every  $\mathbf{n3}/10$  seconds.  $\mathbf{A}$ =cyclical call (e.g. 1,2,3,4,1,2,3,4, etc.);  $\mathbf{J}$ =ping-pong call (e.g. 1,2,3,4,3,2,1,2,3,4, etc.).

Automatic execution is terminated:

- When a character is received from the RS-232 interface
- When a touch automatically executes a touch macro
- When an input change executes a port macro

Example: \$1B \$4D \$41 \$01 \$03 \$05

The macros with the numbers 1, 2 and 3 are executed automatically with a break of 1/2 second.

#### ESC N H/Vx1 y1 no Text... NUL

Display menu

Defines and displays a menu with the current font. The background of the menu box is automatically saved on the clipboard (the previous contents of the clipboard are lost): H=horizontal menu at x1,y1 (upper left corner) or V=vertical menu (rotated 90°) at x1,y1 (upper right corner). n1=currently inverted item; Text...=string containing the items. The individual items are separated by the character '|' (=\$7C). The string must be terminated with NUL=\$00.

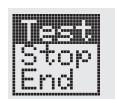

Example 1 - Horizontal menu:

\$1B \$4E \$48 \$02 \$02 \$01

\$54 \$65 \$73 \$74 \$7C \$53 \$74 \$6F \$70 \$7C \$45 \$6E \$64 \$00

Defines a horizontal menu containing the items "Test", "Stop" and "End" at position 2.2. The 1st item is inverted.

Example 2 - Vertical menu:

\$1B \$4E \$56 \$28 \$01 \$01

\$54 \$65 \$73 \$74 \$7C \$53 \$74 \$6F \$70 \$7C \$45 \$6E \$64 \$00

Defines a vertical menu containing the items "Test", "Stop" and "End" at position 40,1.

The 1st item is inverted.

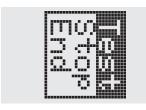

#### ESC N N/P

## Next/previous menu item

Inverts the next  $(\mathbf{N})$  or previous  $(\mathbf{P})$  menu item. If the last/first item is already inverted, the command is ignored.

Example: \$1B \$4E \$4E The next menu item is inverted.

ESC N I Invert menu box

Inverts the entire menu box. Example: \$1B \$4E \$49

#### ESC N S

#### Terminate and send menu

Removes the menu from the display and restores the background. The currently selected item is sent as a number (1..max. item) via the RS 232 interface.

Example: \$1B \$4E \$53

#### ESC N M n1

#### Terminate menu and call macro

Removes the menu from the display and restores the background. If item 1 is selected, the (normal) macro with the number  $\mathbf{n1}$  is called, for item 2 the macro  $\mathbf{n1}+1$  etc.

ESC N A Cancel menu

Removes the menu from the display and restores the background.

#### ESC O n1 n2

Position cursor

Sets the cursor to column n1 and row n2 for terminal operation. The origin in the upper left corner is 1,1.

Example: \$1B \$4F \$03 \$05

Sets the cursor to the 3rd column in row 5.

#### ESC P x1 y1

Set dot

Sets a pixel at x1,y1 taking into account the graphics set mode 'ESC V' (set/delete/invert).

<u>Example</u>: \$50 \$11 \$0D Sets the pixel at 17,13.

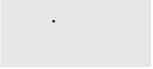

ESC Q C n1

Cursor on/off

**n1**=1: Switches the cursor on; it flashes at the current position on the terminal.

n1=0: Switches the cursor off.

Example: \$1B \$51 \$43 \$01

Switches the cursor off.

#### ESC Q D x1 y1 x2 y2

Define flashing area

Defines the area from the upper left corner (x1,y1) to the lower right corner (x2,y2) as an automatically flashing area. The flashing function is started at the same time. This deactivates the terminal cursor.

Example: \$1B \$51 \$44 \$00 \$0F \$07 \$10

Defines the flashing area from 0,15 to 7,16.

#### ESC Q Z n1

Set flashing time

Sets the flashing time to  $\mathbf{n1}$  (=1..15) tenths of a second. When  $\mathbf{n1}$ = 0, the flashing function is deactivated and the original screen restored.

Example: \$1B \$51 \$5A \$03 Sets the flashing time to 0.3 seconds.

ESC R R x1 y1 x2 y2

Draw rectangle

Draws a rectangle from the upper left corner (x1,y1) to the lower right corner (x2,y2) taking into account the set graphics mode 'V' (set/delete/inverse). The contents of the rectangle are not changed. See 'ESC R O' (Draw box).

Example: \$1B \$52 \$52 \$15 \$08 \$30 \$25 Draws a rectangle from 21,8 to 48,37.

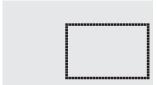

## **ELECTRONIC ASSEMBLY**

#### **ESC** R N x1 y1 x2 y2

Draw rounded rectangle

Draws a rectangle with rounded corners from the upper left corner (x1,v1) to the lower right corner (x2, y2) taking into account the set graphics mode 'V' (set/delete/inverse). The contents of the rounded rectangle are not changed. See 'ESC R J' (Rounded box). \$52 \$4E \$06 \$02 \$26 \$13 Example: \$1B

Draws a rounded rectangle from 6,2 to 38,19.

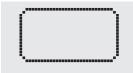

#### **ESC** x1 y1 x2 y2 R L

Deletes the area from the upper left corner (x1,y1) to the lower right corner (x2,y2). \$44 \$53 \$1B \$52 \$4C \$06 \$04 \$28 \$19

The display is filled with **ESC D S** and then deleted from 6,4 to 40,25.

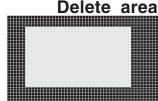

#### **ESC** x1 y1 x2 y2 R

Inverts the area from the upper left corner (x1,y1) to the lower right corner (x2,y2) (black pixels turn white and vice versa).

\$52 \$49 \$00 \$00 \$17 \$1B Example: \$1B

Inverts the area from 0,0 to 23,27 with the display contents from the "Set font" example.

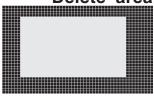

# Fill area

Invert area

#### **ESC** x1 y1 x2 y2 R S

Fills the area from the upper left corner (x1,y1) to the lower right corner (x2,y2) (sets the pixels to black).

Example: \$1B \$52 \$53 \$09 \$05 \$16 \$16

Sets the area from 9.5 to 22.22 black.

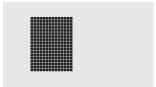

#### **ESC** R M x1 y1 x2 y2 pat

Fills a rectangular area from the upper left corner (x1,y1) to the lower right corner (x2,y2) with the pattern pat taking into account the set graphics mode "ESC V' (set/ delete/invert/replace/inverse replace).

\$52 \$4D \$05 \$01 \$2D \$1A \$07 Example: \$1B Fills the area with the pattern 7=45°cross from 5,1 to 45,26.

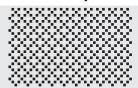

Fill area with pattern

#### **ESC** O x1 y1 x2 y2 pat

Draws a rectangle from the upper left corner (x1,y1) to the lower right corner (x2,y2) with the pattern pat. The background of the box is deleted. See 'ESC R R' (Draw rectangle).

\$52 \$4F \$02 \$05 \$12 \$1E \$02 Example: \$1B Draws a box from 2,5 to 18,30 with the pattern 2=25% gray.

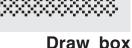

#### **ESC** x1 y1 x2 y2 pat

Draws a rectangle with rounded corners from the upper left corner (x1,y1) to the lower right corner (x2,y2) with the pattern pat. The background is deleted. See 'ESC R N' (Draw rounded rectangle).

Example: \$1B \$52 \$4A \$07 \$03 \$23 \$16 \$03

Draws a rounded box from 7,3 to 35,22 with the pattern 3=50% gray.

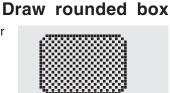

Send bytes via RS-232

#### **ESC** S data... num

Outputs the next **num** (1..255, 0=256) bytes at the serial interface.

Example: \$1B \$53 \$04 \$54 \$45 \$53 \$54 Transmits the word 'TEST' via the RS-232C interface.

#### ESC T H/Vf1 f2 ret frm text... NUL

#### Define touch key

Defines a touch key and labels it with the current font. **H**=horizontal or **V**=vertical labeling (rotated 90°). Several touch fields can be grouped together to form a single touch key (**f1**=upper left touch field; **f2**=lower right touch field of the new touch key). This touch key is assigned a return code with **ret** (1..255). When the touch key is touched, the touch macro with the number **ret** is called or, if no touch macro is defined, this return code is sent via the

RS232. You use **frm** to define the format of the touch key (frm=0: don't draw anything; frm=1: delete touch key; frm=2: delete touch key and draw with frame). **text...**=string with the label (which is always centered on the touch key). The label can also have more than one line; in this case, the lines are separated by the character '|' (=\$7C). The string must be concluded with **NUL**=\$00. See example on page 3.

Example 1: Horizontal touch key:

\$1B \$54 \$48 \$01 \$01 \$41 \$02 \$54 \$45 \$53 \$54 \$00

Defines a horizontal touch key (field no. 1 only) with the return code 65='A'. The touch key is drawn with a frame and labeled with the word 'TEST'.

Example 2: Vertical touch key:

\$1B \$54 \$56 \$02 \$02 \$42 \$02 \$54 \$45 \$53 \$54 \$00

Defines a vertical touch key (touch field no. 2 only) with the return code 66='B'. The touch key is drawn with a frame and labeled with the word 'TEST'.

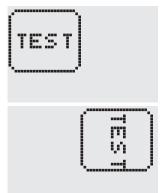

#### ESC T P/R

#### Preset/reset touch fields

Assigns **P** (=ascending return code: 1..32) or **R** (=reset all touch fields) to all 32 touch fields. In the latter case all touch fields receive the return code 0 (i.e. they are deactivated).

Example: \$1B \$54 \$52

All touch fields are deactivated by this command and no longer recognized.

#### ESC T I/S n1

#### Touch key response

These commands set the automatic response of the touch panel to touching. Both responses can be activated simultaneously.

I=automatic inversion when the touch key is touched (n1=0: off or n1=1: on)

**S**=automatic signal tone when the touch key is touched (**n1**=0: off or **n1**=1: on)

Example: \$1B \$54 \$49 \$01

After this command the tone sounds when a touch key is touched.

#### ESC T M ret

#### Invert touch key manually

This command manually inverts the touch key with the return code ret.

Example: \$1B \$54 \$4D \$41

Inverts the touch key from the above example with the return code 65='A'.

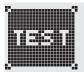

#### ESC T A n1

(Touch) key query on/off

This command sets the (touch) key query:

n1=0: Switches the key query off - no touch macros or manual key query possible.

n1=1: Activates the key query - keystrokes trigger touch macros or are sent via RS232.

n1=2: Activates the key query - keystrokes trigger touch macros; must be queried manually.

Example: \$1B \$54 \$41 \$02

Activates the (touch) key query. The keystrokes are not sent automatically via RS232; they have to be requested manually by means of the command **ESC T W**.

#### ESC T W

Query touch key manually

Sends the return code of the currently depressed touch key at the RS232.

Example: \$1B \$54 \$57

## **ELECTRONIC ASSEMBLY**

#### **ESC** x1 y1 n1 U Е

#### Load image from EEPROM

Displays the image saved in the EEPROM with the number n1 (0..255) at position x1,y1.

Example: \$1B \$55 \$45 \$02 \$03 \$0E Displays image number 14 from the EEPROM at position 2,3.

#### **ESC** x1 y1 data...

## Upload image

Displays an image at position x1,y1.

data..: - 1 byte for the image width in pixels

- 1 byte for the image height in pixels
- Image data: number = ((width+7) / 8) \* height bytes.

1 byte stands for 8 horizontal pixels on the screen; 0=white, 1=black;

LSB: left, MSB: right; the image is stored from the top down.

The BMP2BLH.EXE -m program on the EA DISK240 floppy disk available as an accessory creates the image data, including the width and height,

from monochrome Windows bitmap graphics (\*.BMP).

#### Example:

**ESC** 

\$1B \$55 \$4C \$09 \$04 \$0C \$0C

\$F0 \$00 \$FC \$03 \$FE \$07 \$6E \$07 \$FF \$0F \$FF \$0F

\$9F \$0F \$FF \$0F \$F6 \$06 \$0E \$07 \$FC \$03 \$F0 \$00

Loads the adjacent image at position 9,4.

n1

## Set graphics mode

Sets the link mode n1 for the following graphics functions: ESC P (Set point), ESC G (straight line), ESC W

(Continue straight line), ESC R R (rectangle), ESC R N (rounded rectangle), ESC R M (Fill area with pattern).

Example: \$1B \$56 \$03 Sets the link mode to inverse.

By way of example, a rectangle is drawn alongside with the link modes set, delete and inverse on an existing background.

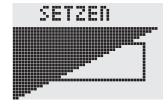

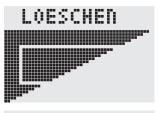

#### Link mode n1:

- 1 = set: black pixels irrespective of the previous value (OR)
- 2 = delete: white pixels irrespective of the previous value

x1 y1

- 3 = inverse: changes black pixels to white pixels and vice versa (EXOR)
- 4 = replace: deletes the background and sets black pixels; only area with fill pattern
- 5 = inverse replace; fills background and sets white pixels; only area with fill pattern

## Continue straight line

Continues a straight line from the last end or point drawn to x1,y1 taking into account the set graphics mode 'V'.

#### Example:

**ESC** 

\$00 \$10 \$04 \$1B \$47 \$00

\$16 \$1B \$57 \$1B \$1B \$57 \$30 \$0F

A straight line is drawn from 0,0 to 16,4.It is then continued to 22,27 and to 48,15.

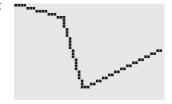

#### **ESC** X **n**1

This command suspends the EA KIT160 for n1/10 seconds.

Example: \$1B \$58 \$0A

After this command the EA KIT160 waits for a second before the next command is processed.

### Read input port

Wait/pause

Reads in the input port (n1=1..8 = IN1..IN8). When n1=0, all the inputs are read in as 8-bit binary values (MSB:IN8...In1:LSB); see application on page 5. The command "ESC Y I 1" puts this right (input open: 0).

\$59 \$52 \$03 Example: \$1B

Reads in port IN3. The result is sent via RS232.

#### ESC Y W n1 n2

### Write output port

Changes the output port (**n1**=1..8 = OUT1..OUT8) to the value **n2** (0=low level; 1=high level; 2=invert port). When **n1**=0, all the outputs are output as a binary value **n2** (MSB:OUT8...OUT1:LSB); see application on page 5.

Example: \$1B \$59 \$57 \$02 \$01 Switches the output port OUT2 to high level.

#### ESC Y A n1

### Automatic port query on/off

Each change at the input port (8-bit binary value IN8..IN1) can call a port macro (0..255). This command activates (**n1**=1) or deactivates (**n1**=0) the automatic port query. After power-on, the current port status is read and the associated port macro executed immediately.

Example: \$1B \$59 \$41 \$01

Activates the automatic port query and executes the associated port macro.

x1 y1 text...

#### ESC Y I n1

#### Invert input port

Horizontal string

This command allows the logic of the input port to be inverted (**n1**=0 for normal or **n1**=1 for inverse). This is useful with the optocoupler inputs, for example.

Example: \$1B \$59 \$49 \$01 Inverts the input port logic.

#### ESC Y L n1

Z

L/Z/R

**ESC** 

#### LED backlight On/Off

LED backlight is switched off (n1=0) or permanently on (n1=1). At n1=2 backlight is inverted (on->off, off->on). n1=3..255 turns the backlight n1/10 sec. on and then off. Note: LED backlight is the same line as output port 8. If you need to use output port 8 then you have to cut backlight from output 8 by changing the solder strip LB8. Backlight will be turned on and cannot controlled by software anymore.

NUL

| Writes the string <b>text</b> left justified ( <b>L</b> ), centered ( <b>Z</b> ) or right justified ( <b>R</b> ) at position <b>x1</b> taking into account the set text mode ( <b>ESC L</b> ). Multi-line text can also be output, with the lines separated by the character ' ' (=\$7C). The string must be concluded with <b>NUL</b> = \$00. Position <b>y1</b> is the upper edge of the 1st line.  Example 1: Writes the text "Left Ok" left justified at 0,0.  \$1B \$5A \$4C \$00 \$00 \$4C \$65 \$66 \$74 \$7C \$4F \$6B \$00 | Left<br>Ok      |
|----------------------------------------------------------------------------------------------------|-----------------|
| Example 2: Writes the text "Center Ok" centered at 25,0. \$1B \$5A \$5A \$19 \$00 \$43 \$65 \$6E \$74 \$65 \$72 \$7C \$4F \$6B \$00  Example 3: Writes the text "Right Ok" right justified at 49,0. \$1B \$5A \$52 \$31 \$00 \$52 \$69 \$67 \$68 \$74 \$7C \$4F \$6B \$00                                                                                                    | Right<br>Ok     |
| ESC Z O/M/U x1 y1 text NUL                                                                                                    | Vertical string |
| 200 2 0/m/0 x1 y1 toxtiii 1102                                                                                                    |                 |
| Writes the string <b>text</b> rotated by 90° degrees top justified ( <b>O</b> ), vertically centered ( <b>M</b> ) or bottom justified ( <b>U</b> ) at position <b>y1</b> taking into account the text mode ( <b>ESC L</b> ). Multiline text can also be output, with the lines separated by the character ' ' (=\$7C). The string must be concluded with <b>NUL</b> = \$00. Position <b>x1</b> is the right edge of the 1st line.                                                                                                   |                 |
| Writes the string <b>text</b> rotated by 90° degrees top justified ( <b>O</b> ), vertically centered ( <b>M</b> ) or bottom justified ( <b>U</b> ) at position <b>y1</b> taking into account the text mode ( <b>ESC L</b> ). Multiline text can also be output, with the lines separated by the character ' ' (=\$7C). The                                                                                                    |                 |

\$1B \$5A \$55 \$31 \$1F \$42 \$6F \$74 \$7C \$4F \$6B \$00

49,31.

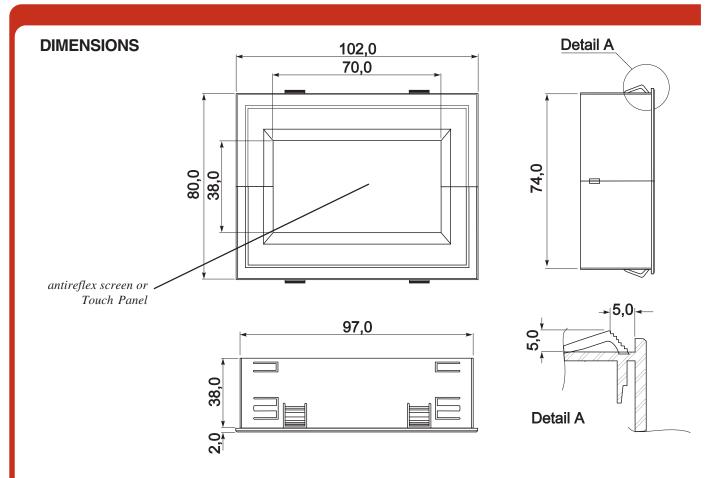

#### all dimensions are in mm panel cutout 97,5x75,0 mm

#### HINTS FOR HANDLING AND OPERATING

- The module can be destroyed electrically by mispoled or overvoltaged power supply, wrong polarity, overvoltage or static discharge on inputs or shortened outputs.
- Before disassembling the module, the power supply must be switched off. Also all inputs must not carry any current.
- Display, touch screen and cover glass are scratch- sensitive plastic materials and should not be touched with hard objects.
- Surfaces should be cleaned with soft fabric without using of chemical solvents.
- The module is designed for indoor use only. For operating in outside environment adequate precautions must be undertaken. Maximum operating temperature range from 0..+50°C should be not exceeded. In humid atmosphere or in condensing situations the module functions may drop out. Direct sun exposure to the display should be avoided. Storage temperature range is -20..+70°C.

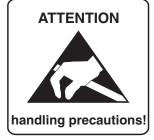

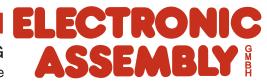